## 1. Cancel Supplier Payment

## Finance > Banking > Payment Listing > Select Supplier > Other Actions > Cancel

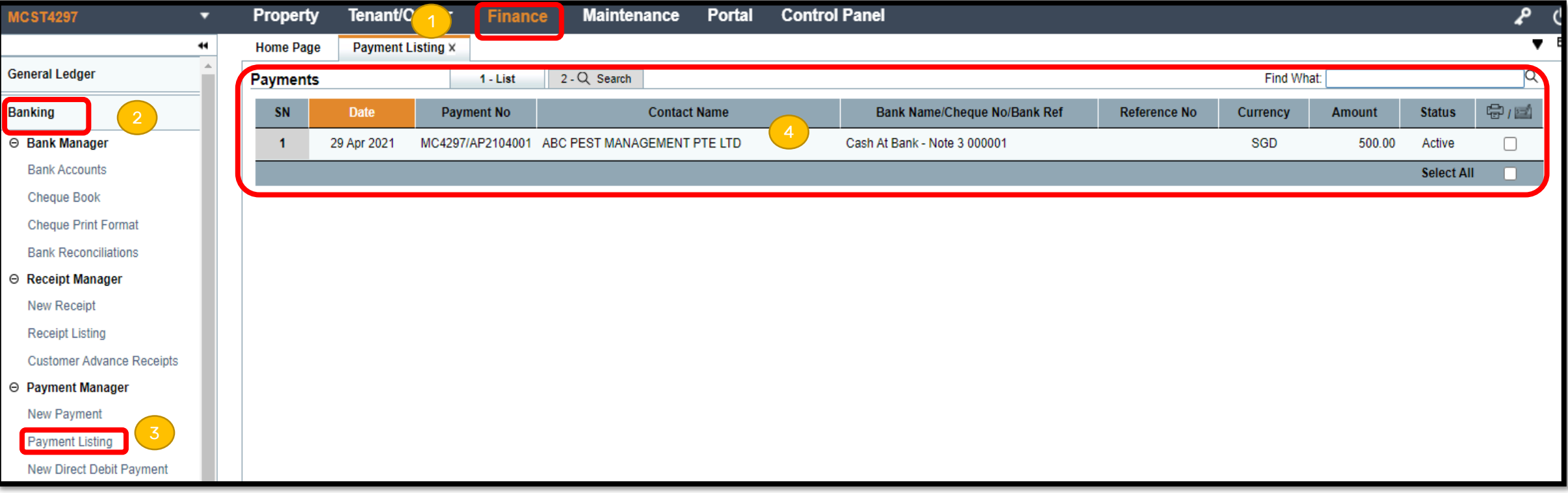

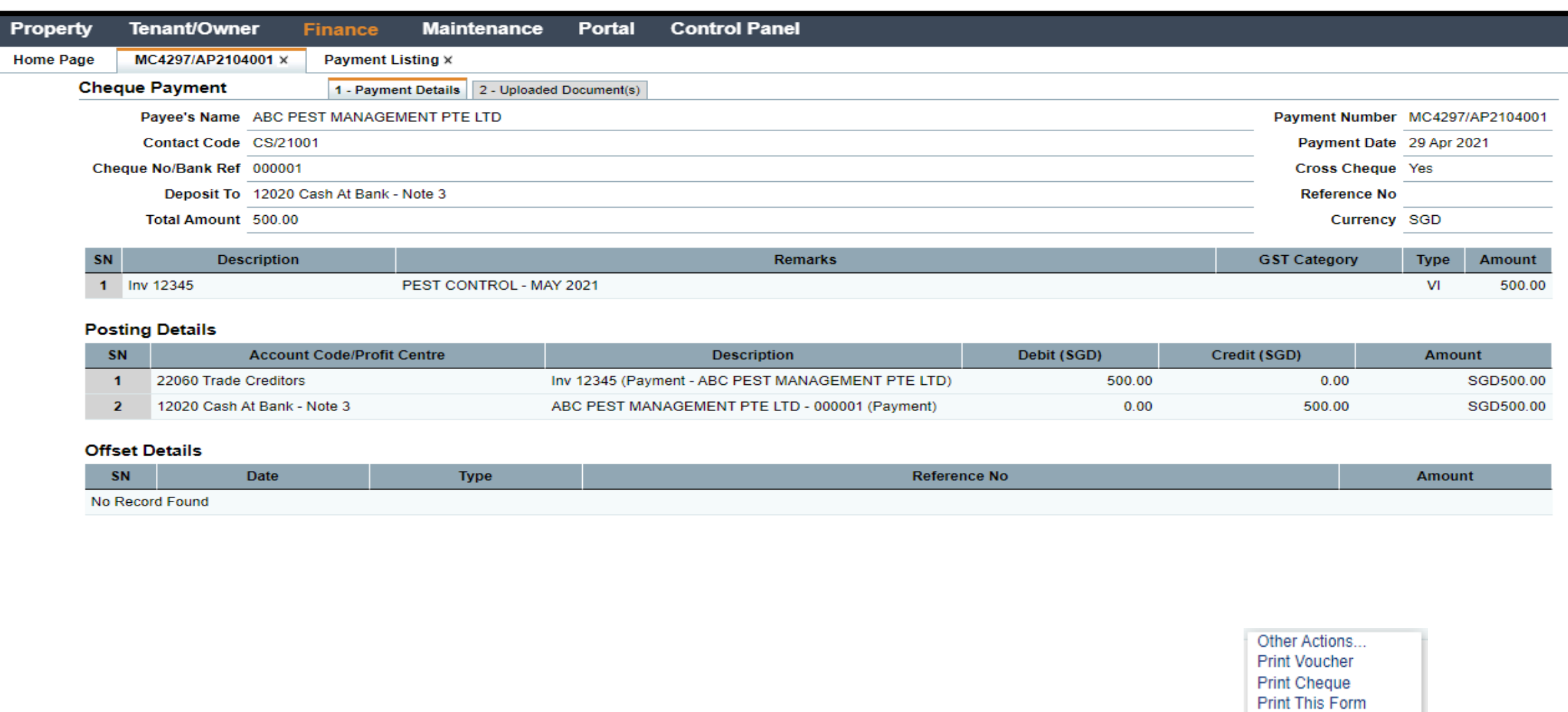

Delete Cancel

Other Actions...

Close

 $\vert \vee \vert$ 

View | Last Updated by Demo on 29 Apr 2021 11:30